## **Deploy the SQLcompliance Agent manually**

To deploy the SQLcompliance Agent manually, run a Agent Only or Custom setup to install the agent on the physical computer that hosts the SQL Server instance or database you want to audit. Use manual deployment when you want to install the SQLcompliance Agent in a unique environment, such as on a workstation or a computer that belongs to a non-trusted domain.

**If you want to audit a virtual SQL Server**, use the Cluster Configuration Console to deploy and configure the SQLcompliance Agent on each cluster node hosting the server. For more information about installing and configuring the SQLcompliance Agent for a virtual SQL Server, see [Audit a virtual SQL](https://wiki.idera.com/display/SQLCM45/Audit+a+virtual+SQL+Server+instance)  [Server instance](https://wiki.idera.com/display/SQLCM45/Audit+a+virtual+SQL+Server+instance).

SQL Compliance Manager audits all activity on your server. [Learn more](http://www.idera.com/SQL-Server/SQL-compliance-manager/) > >

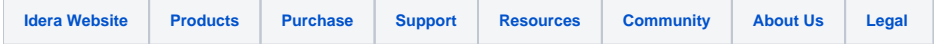